## **Remote Buiding Instructions**

Remote building allows users to build an application from a remote device using the host's toolchain (i.e. compiler, libraries, binaries). The following steps assume that you are logged into the *Insight* machine.

1. Turn on EyeRIS using the the plug icon, which can be found in Insight on the Resources > EYERIS MACHINE tab

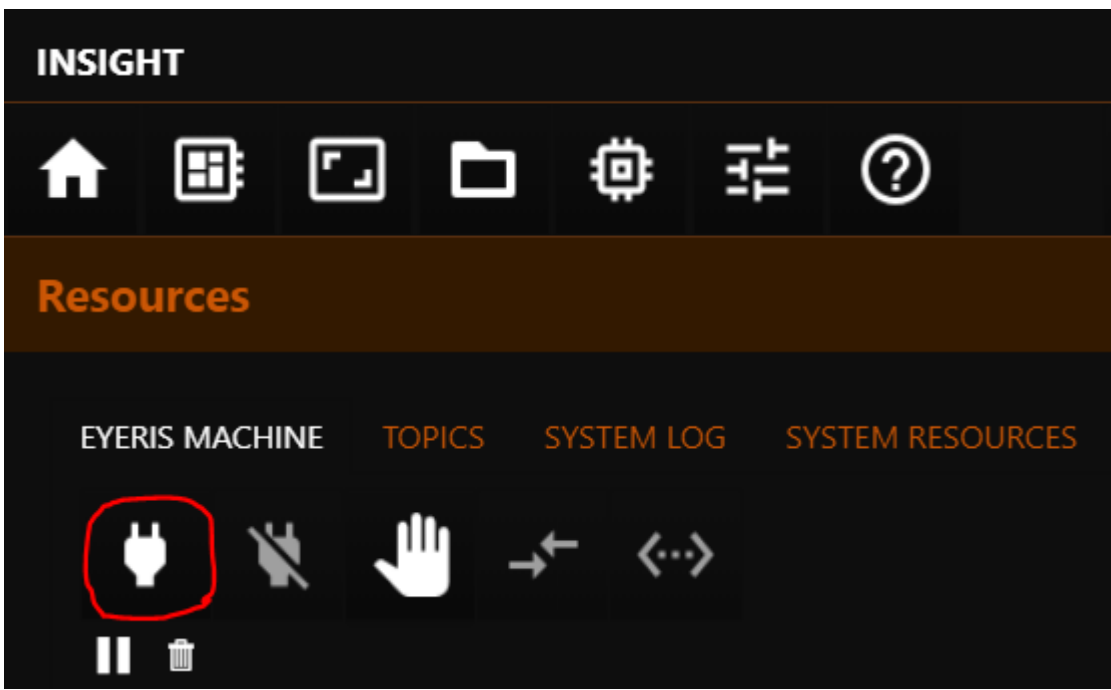

- 2. Clone your experiment code repository in a suitable place
	- i.e. %homedrive%%homepath%\Documents\eyeris\_plugins\user\_tasks for windows
- 3. Open CLion Application
- 4. Open your project's root folder

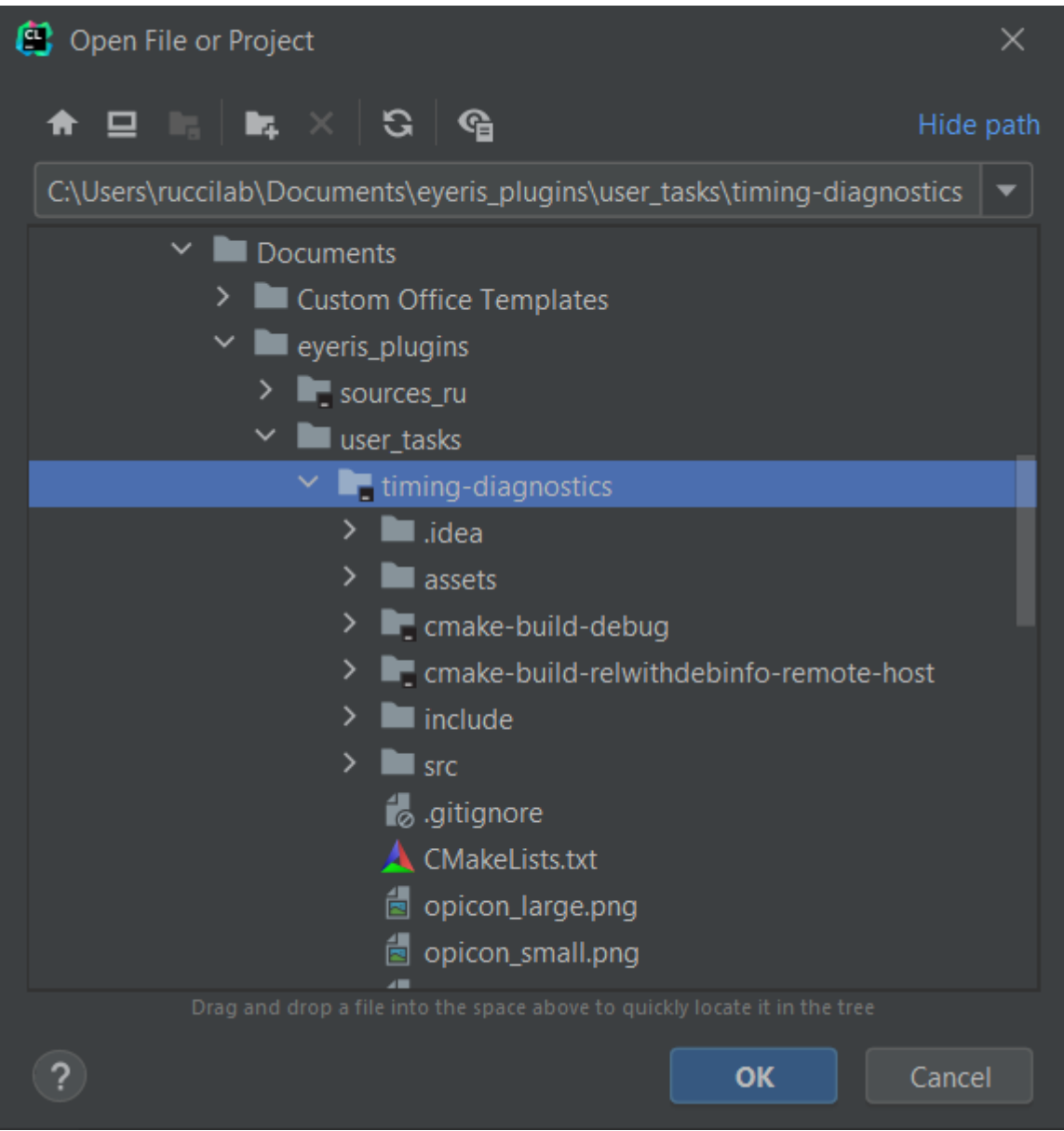

- 5. Open settings by navigating to File > Settings... or pressing  $[Str1 + [Alt] + [S]$
- 6. Navigate to Build, Execution, Deployment > CMake
	- 1. Click the  $+$  icon to add a new CMake build profile
	- 2. Set the **Build Type** to RelWithDebInfo
		- This will automatically change the *Name* field
	- 3. Set the **Toolchain** to Remote Host
	- 4. Optionally, you may remove the default Debug profile by selecting it and clicking the  $\Box$ icon
	- 5. Click [Apply]

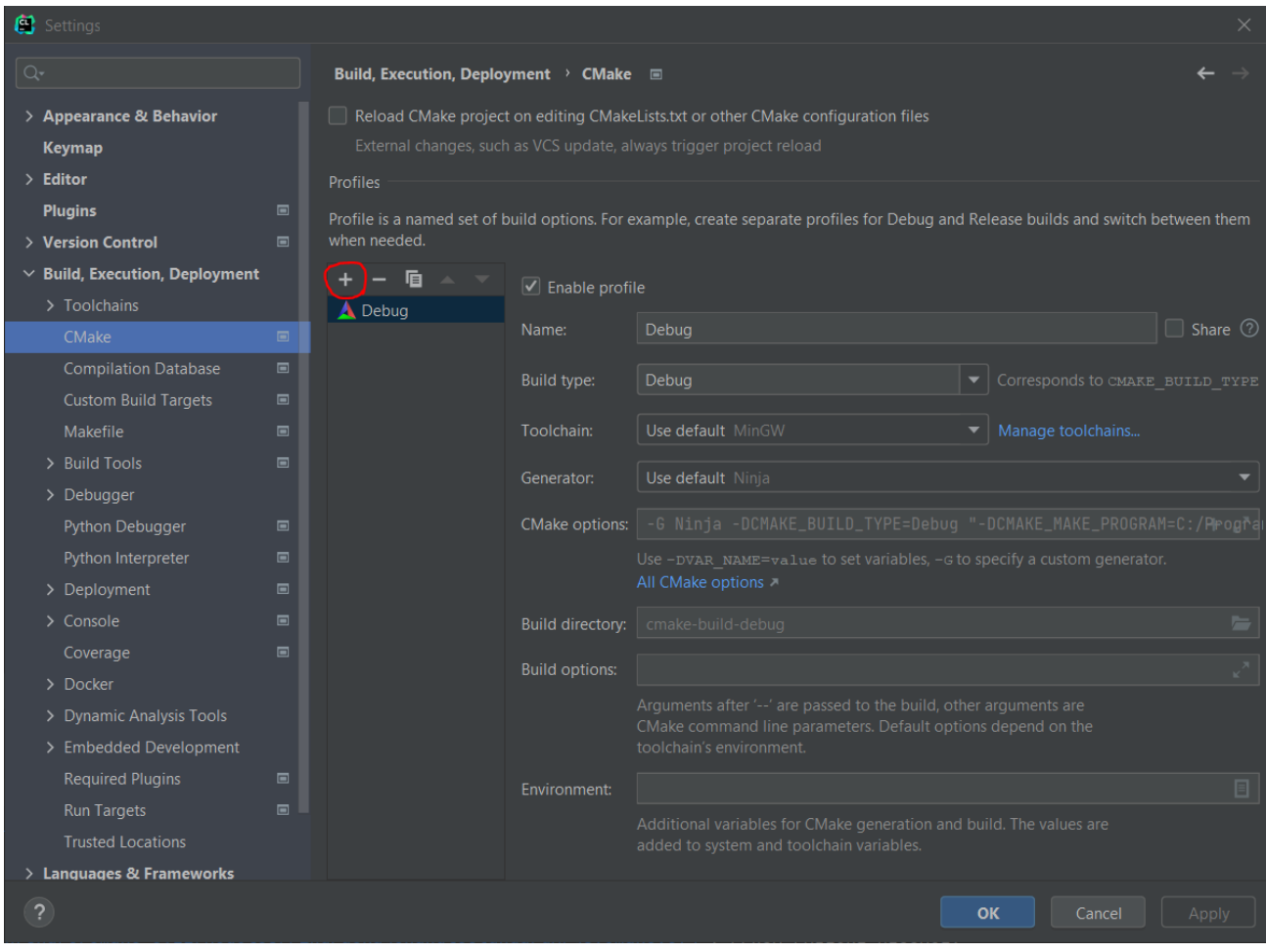

7. Navitage to Build, Execution, Deployment > Deploymet

- 1. Select the first Remote Host under Mk2 EyeRIS Machine
- 2. Select the Mappings tab
- 3. Change the **Deployment path** to the directory in which your project will be copied to on the EyeRIS machine

This directory is: /home/eyeris/runtime/dev\_ws/user\_tasks/<name of you project\>

If there is NOT already a folder with this name, create one using the path selection UI.

4. Click [Ok]

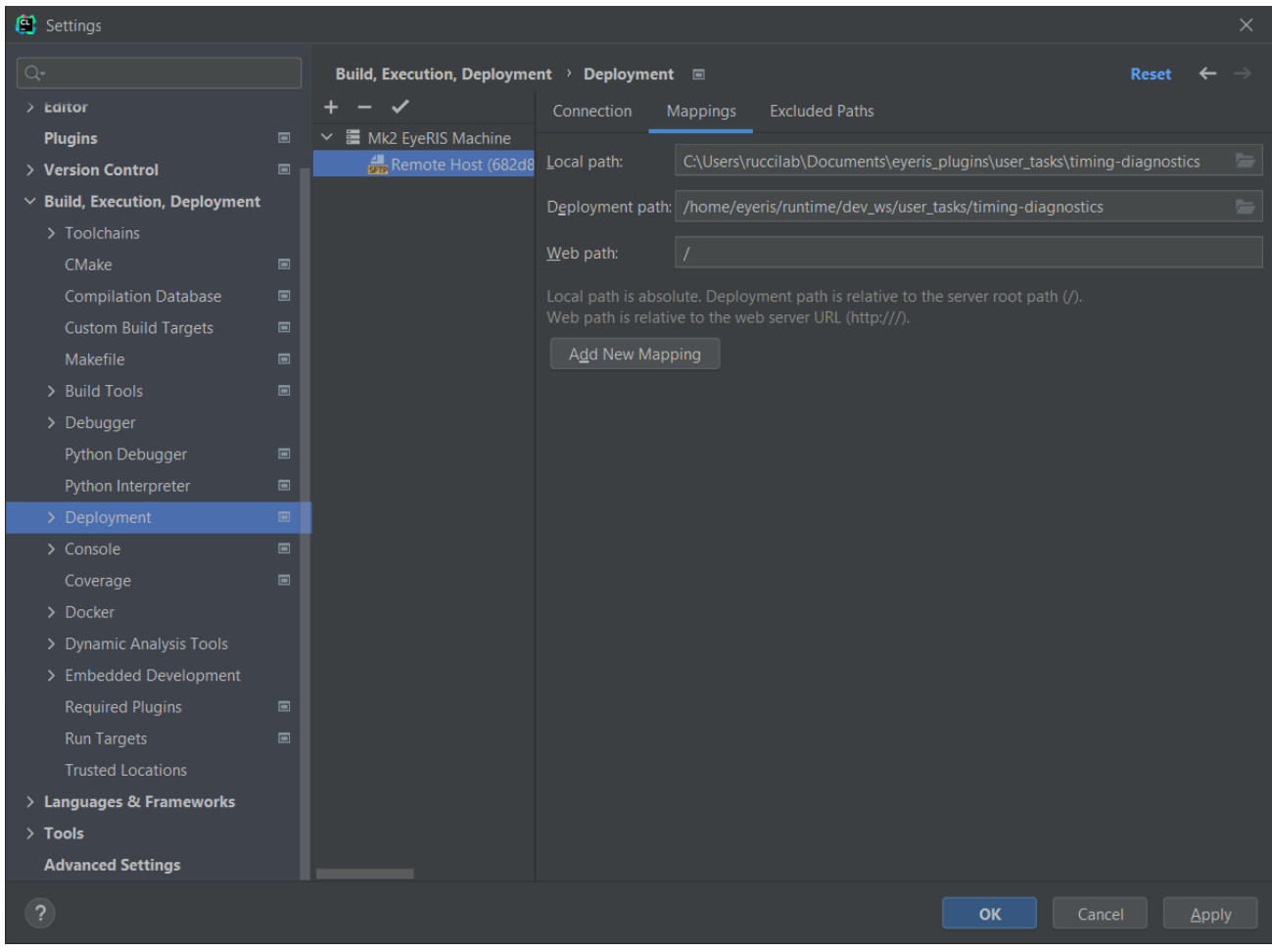

8. Click the green hammer in the top bar to build your project